#### $\sqrt{2}$  $\bullet$ . . .  $\bullet\bullet\bullet\bullet\bullet$  $\bullet\bullet\bullet\bullet$  $\begin{array}{ccccccccccccccccc} \bullet & \bullet & \bullet & \bullet & \bullet & \bullet & \bullet & \bullet \end{array}$  $\bullet\bullet\bullet$ ...... **FoodShare Override Screen Move to**   $\bullet$   $\bullet$ **CWW From Mainframe**  $\bullet$   $\bullet$  $\begin{array}{ccccc}\n\bullet & \bullet & \bullet & \bullet & \bullet & \bullet & \bullet & \bullet & \bullet\end{array}$ IMAC Presentation  $\bullet\bullet\bullet$ ...... August 2022 $\bullet\bullet\bullet$  $\begin{array}{cccccccccccccc} \bullet & \bullet & \bullet & \bullet & \bullet & \bullet & \bullet & \bullet \end{array}$ ..... . . . D O

# Background

- Currently, when an IM worker overrides the FoodShare allotment amount on the Assistance Group Eligibility Results Override screen (AGOE) in the mainframe, authorized IM workers can go to the FoodShare Budget Override screen (AGFB) to adjust the FoodShare budget accordingly, and then confirm eligibility in CWW.
- In October 2022, the AGFB screen functionality will be moved to CWW as the new FoodShare Budget Override page. The same worker process will apply, and the same persons authorized to change the AGFB screen can override the budget in the CWW page.
- This is the latest in a series of enhancements to move mainframe functionality to CWW and is related to the effort to update BRITS.

## New CWW Page

- The new FoodShare Budget Override page can be accessed from the Navigation Menu.
- When the page is displayed, it features the latest FoodShare sequence.
- And, if the AGOE screen in the mainframe was not updated, the page is readonly.

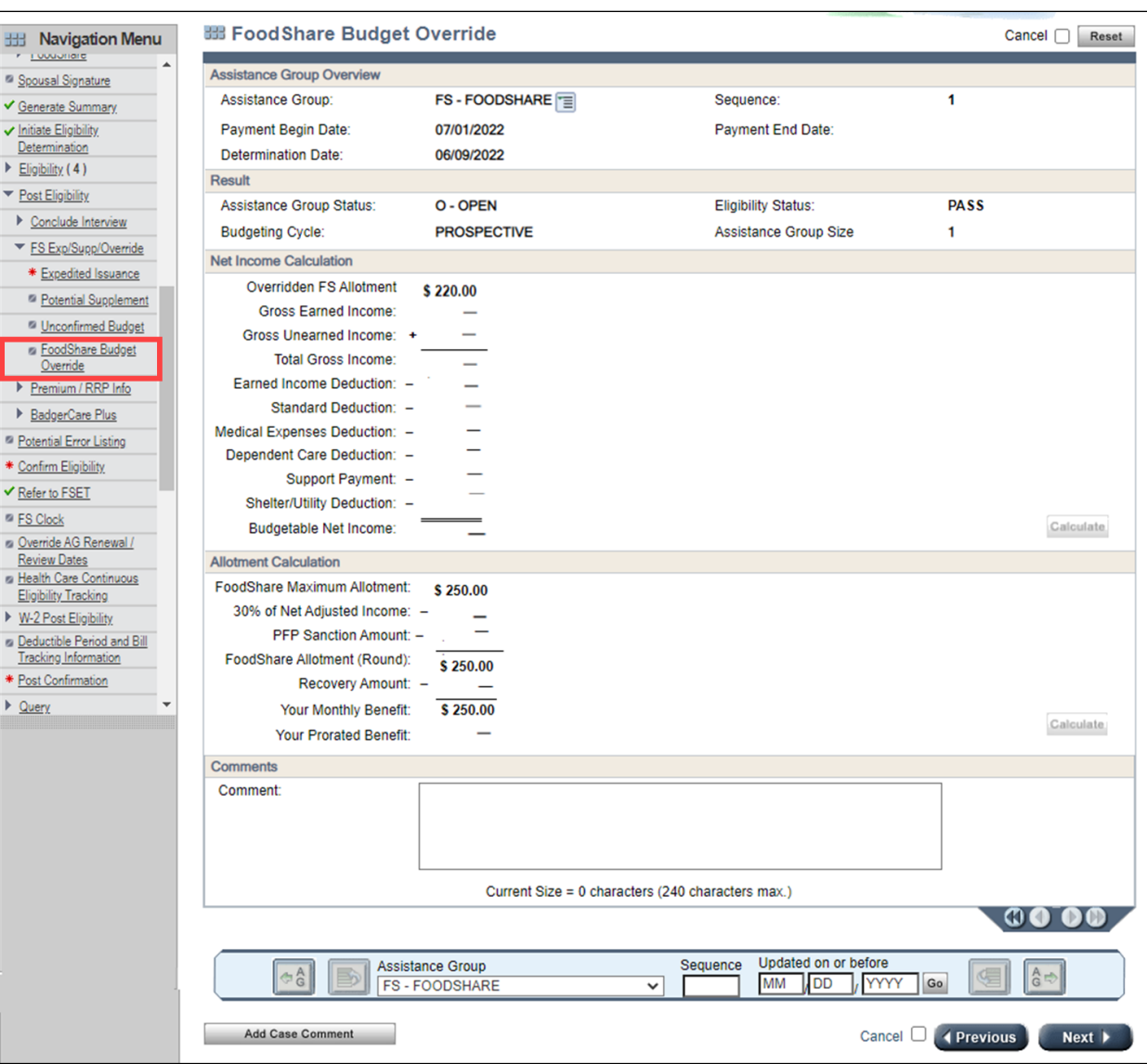

- However, when the FoodShare Allotment amount is overridden on the AGOE screen, the primary IM worker will receive an alert to balance the FoodShare budget.
- Note the page will display the override information from AGOE. Otherwise, the budget details reflect the information determined at eligibility.

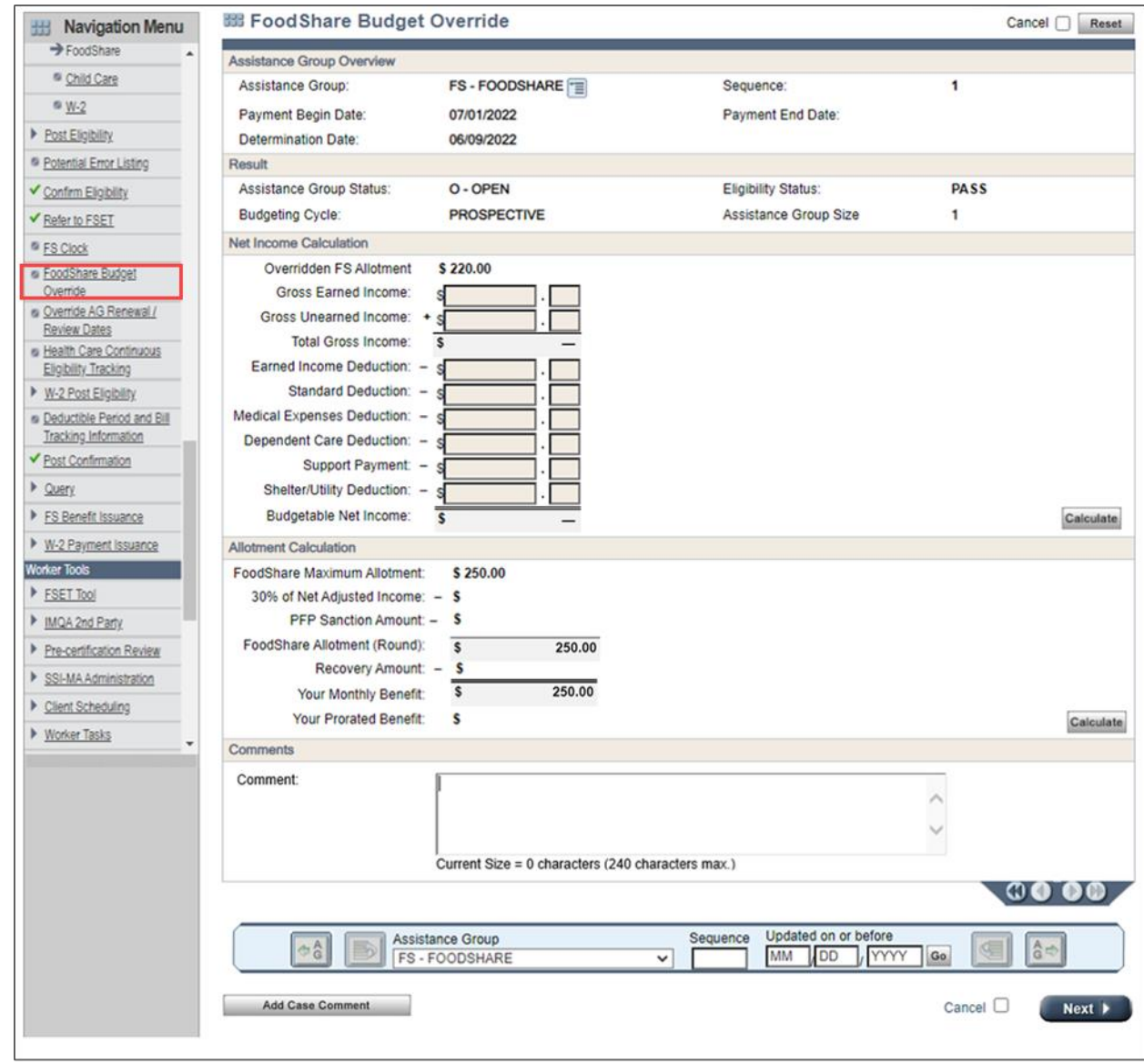

When the FoodShare Allotment amount is overridden on the AGOE screen, the fields in the "Net Income Calculation" section are enabled.

If the IM worker enter values in these fields as appropriate, and clicks **Calculate** . . .

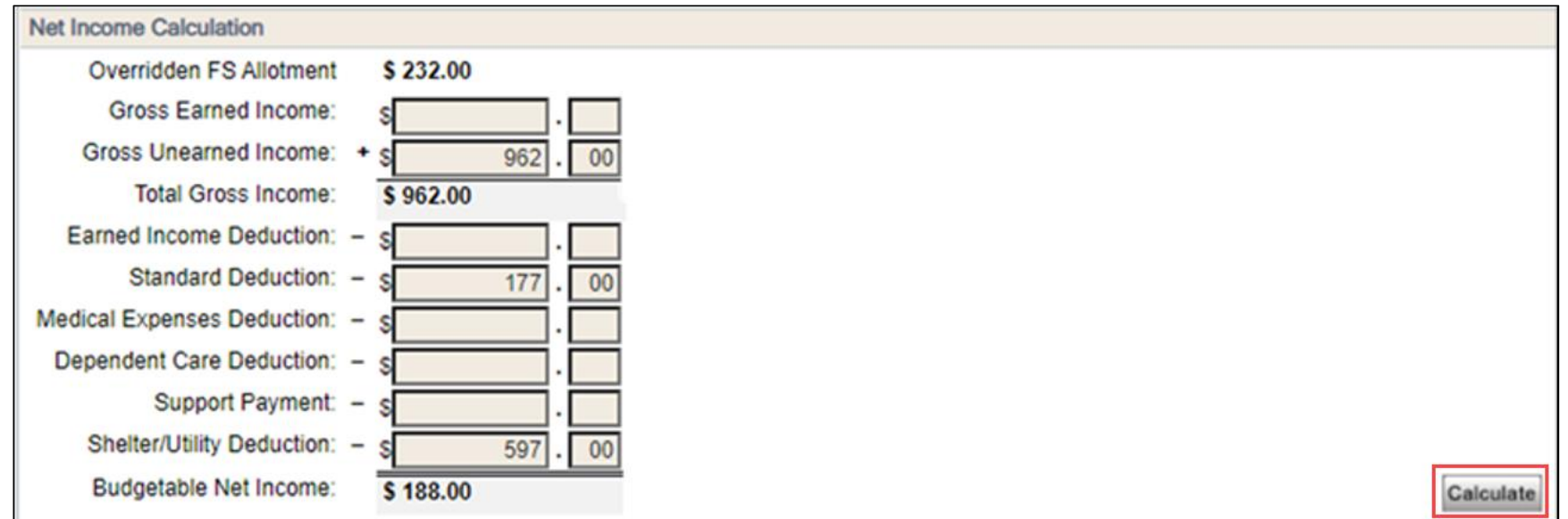

The results of the Total Gross Income and Budgetable Net Income in the "Net Income Calculation" section are automatically calculated and displayed.

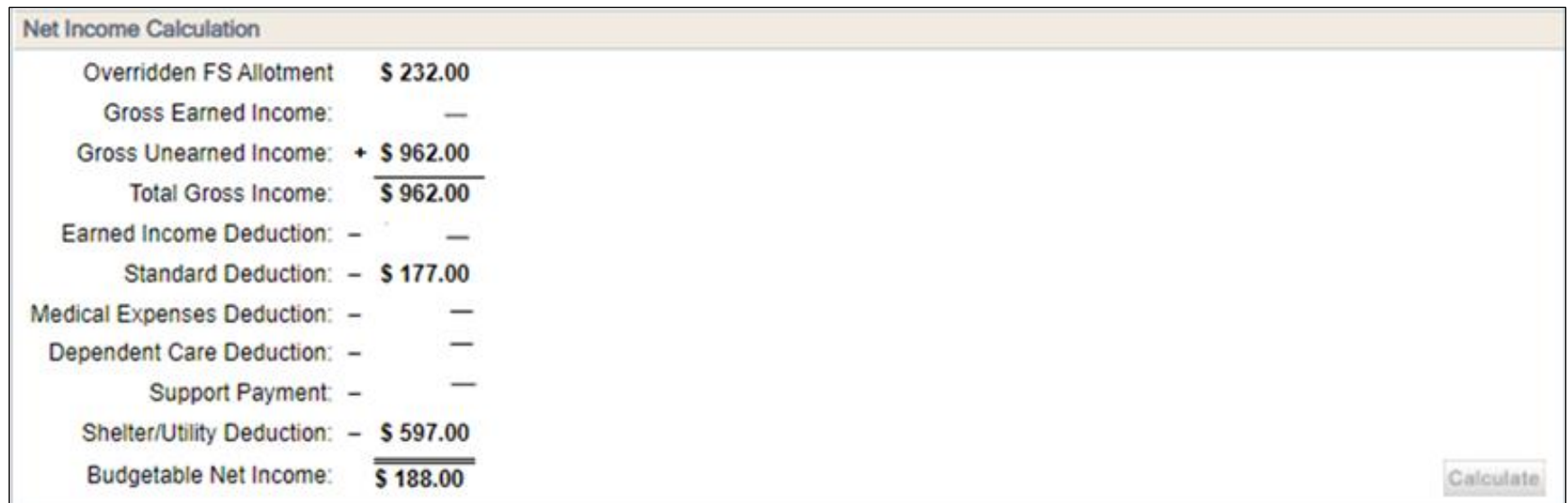

And, when the FoodShare Allotment amount is overridden on the AGOE screen, the IM worker can click **Calculate** in the "Allotment Calculation section" to set these fields.

Workers do not enter information in the "Allotment Calculation" section.

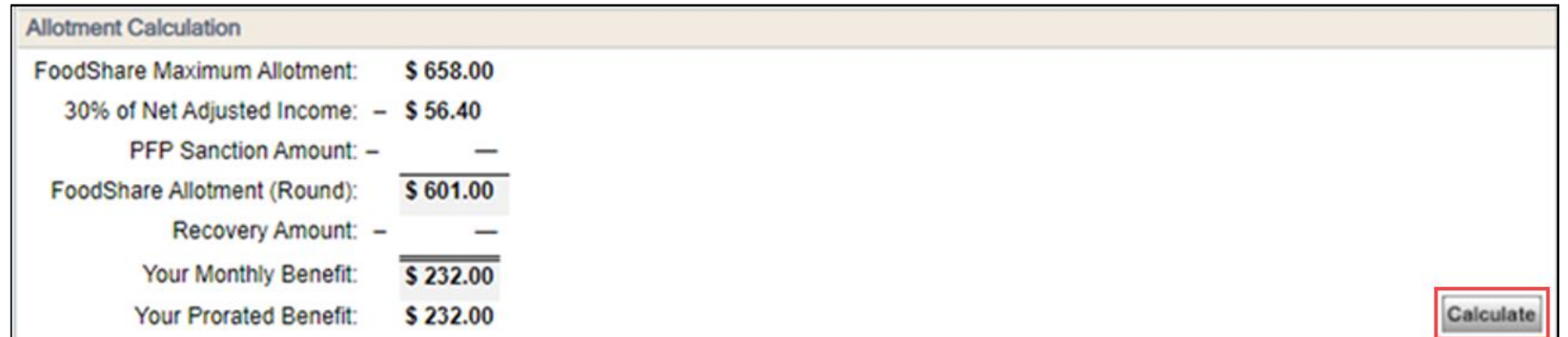

Workers can add a comment as appropriate.

And clicking **Next** will save the page.

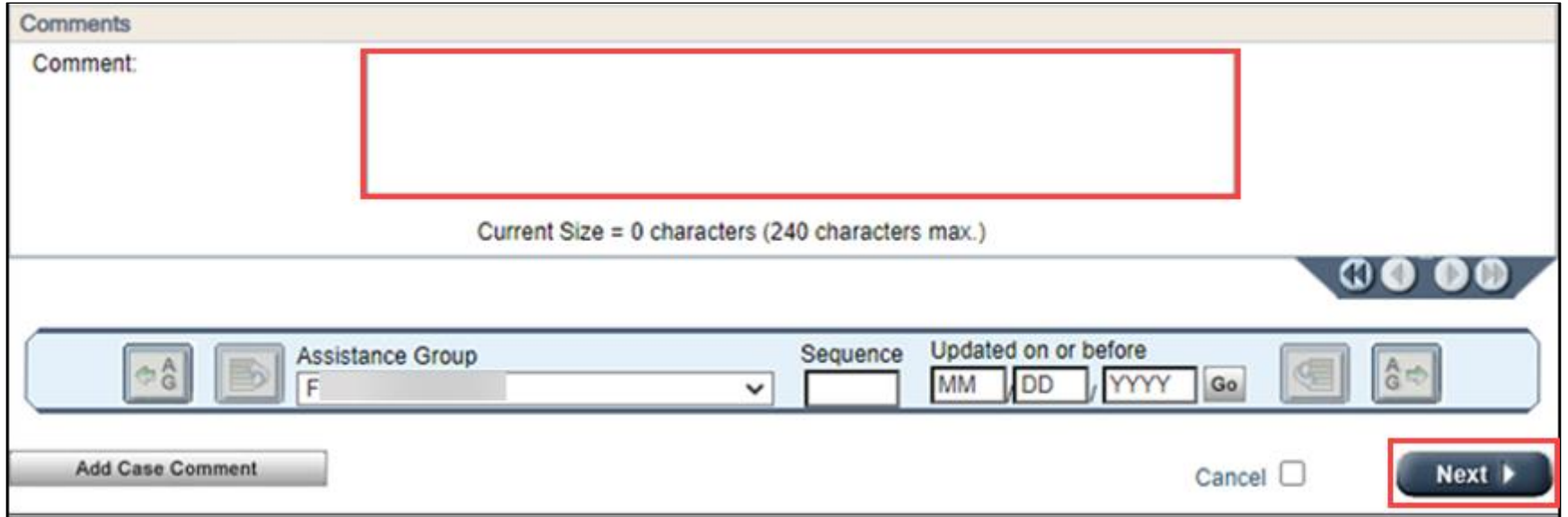

### Completion of the Foodshare Override Budget Page

If the worker has updated the FoodShare Override Budget page and clicked **Next**, an alert to is set to the AGOE screen.

**Note:** Workers are not required to complete the FoodShare Override Budget page. If they navigate away from the page without balancing the budget, the case can be confirmed with the original budget amount determined during eligibility.